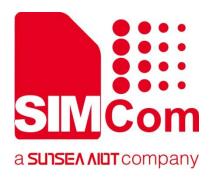

# SIM7070\_SIM7080\_SIM7090 Series\_MQTT(S) \_Application Note

**LPWA Module** 

#### SIMCom Wireless Solutions Limited

SIMCom Headquarters Building, Building 3, No. 289 Linhong
Road, Changning District, Shanghai P.R. China
Tel: 86-21-31575100
support@simcom.com
www.simcom.com

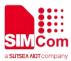

| Document Title: | SIM7070_SIM7080_SIM7090 Series_MQTT(S)_Application Note |  |  |
|-----------------|---------------------------------------------------------|--|--|
| Version:        | 1.03                                                    |  |  |
| Date:           | 2021.5.26                                               |  |  |
| Status:         | Released                                                |  |  |

#### **GENERAL NOTES**

SIMCOM OFFERS THIS INFORMATION AS A SERVICE TO ITS CUSTOMERS, TO SUPPORT APPLICATION AND ENGINEERING EFFORTS THAT USE THE PRODUCTS DESIGNED BY SIMCOM. THE INFORMATION PROVIDED IS BASED UPON REQUIREMENTS SPECIFICALLY PROVIDED TO SIMCOM BY THE CUSTOMERS. SIMCOM HAS NOT UNDERTAKEN ANY INDEPENDENT SEARCH FOR ADDITIONAL RELEVANT INFORMATION, INCLUDING ANY INFORMATION THAT MAY BE IN THE CUSTOMER'S POSSESSION. FURTHERMORE, SYSTEM VALIDATION OF THIS PRODUCT DESIGNED BY SIMCOM WITHIN A LARGER ELECTRONIC SYSTEM REMAINS THE RESPONSIBILITY OF THE CUSTOMER OR THE CUSTOMER'S SYSTEM INTEGRATOR. ALL SPECIFICATIONS SUPPLIED HEREIN ARE SUBJECT TO CHANGE.

#### **COPYRIGHT**

THIS DOCUMENT CONTAINS PROPRIETARY TECHNICAL INFORMATION WHICH IS THE PROPERTY OF SIMCOM WIRELESS SOLUTIONS LIMITED COPYING, TO OTHERS AND USING THIS DOCUMENT, ARE FORBIDDEN WITHOUT EXPRESS AUTHORITY BY SIMCOM. OFFENDERS ARE LIABLE TO THE PAYMENT OF INDEMNIFICATIONS. ALL RIGHTS RESERVED BY SIMCOM IN THE PROPRIETARY TECHNICAL INFORMATION, INCLUDING BUT NOT LIMITED TO REGISTRATION GRANTING OF A PATENT, A UTILITY MODEL OR DESIGN. ALL SPECIFICATION SUPPLIED HEREIN ARE SUBJECT TO CHANGE WITHOUT NOTICE AT ANY TIME.

### **SIMCom Wireless Solutions Limited**

SIMCom Headquarters Building, Building 3, No. 289 Linhong Road, Changning District, Shanghai P.R. China

Tel: +86 21 31575100

Email: simcom@simcom.com

#### For more information, please visit:

https://www.simcom.com/download/list-863-en.html

#### For technical support, or to report documentation errors, please visit:

https://www.simcom.com/ask/ or email to: support@simcom.com

Copyright © 2021 SIMCom Wireless Solutions Limited All Rights Reserved.

www.simcom.com 2 / 18

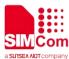

## **About Document**

## **Version History**

| Version | Date       | Owner        | What is new                                           |
|---------|------------|--------------|-------------------------------------------------------|
|         |            | Zhiyuan.tang | First Release                                         |
| V1.01   |            |              | Add product types                                     |
| V1.02   | 2020.07.08 | Ping.zhang   | All                                                   |
| V1.03   | 2021.05.26 | Xiaohui.Xu   | Add chapter 5.3.3 and 5.3.4 for One Device One Secret |

## Scope

## This document applies to the following products

| Name              | Туре          | Size(mm)      | Comments |
|-------------------|---------------|---------------|----------|
| SIM7080G          | CAT-M/NB      | 17.6*15.7*2.3 | N/A      |
| SIM7070G/SIM7070E | CAT-M/NB/GPRS | 24*24*2.4     | N/A      |
| SIM7070G-NG       | NB/GPRS       | 24*24*2.4     | N/A      |
| SIM7090G          | CAT-M/NB      | 14.8*12.8*2.0 | N/A      |

www.simcom.com 3 / 18

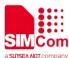

## **Contents**

| Αľ | out D                             | Document                                                          | 3          |  |
|----|-----------------------------------|-------------------------------------------------------------------|------------|--|
|    | Versi                             | sion History                                                      | 3          |  |
|    | Scop                              | pe                                                                | 3          |  |
| Co | ontent                            | ıts                                                               | 4          |  |
| 1  | Intro                             | oduction                                                          | 5          |  |
|    | 1.1                               | Purpose of the document                                           | 5          |  |
|    | 1.2                               | Related documents                                                 |            |  |
|    | 1.3                               | Conventions and abbreviations                                     | 5          |  |
| 2  | MQ                                | TT(S) Introduction                                                | 6          |  |
| 3  | AT (                              | Commands for MQTT(S)                                              | 7          |  |
| 4  | Bearer Configuration              |                                                                   |            |  |
|    | 4.1                               | PDN Auto-activation                                               |            |  |
|    | 4.2                               | APN Manual Configuration                                          | 9          |  |
| 5  | MQTT(S) Examples                  |                                                                   | 11         |  |
|    | 5.1                               | MQTT Function                                                     | 11         |  |
|    | 5.2 MQTTS Function                |                                                                   |            |  |
|    | 5.3 Connecting Ali Cloud Function |                                                                   |            |  |
|    |                                   | 5.3.1 MQTT Connecting Ali Cloud Function                          | 14         |  |
|    | į                                 | 5.3.2 MQTTS Connecting Ali Cloud Function                         | 15         |  |
|    |                                   | 5.3.3 MQTT Quick Connecting Ali Cloud Function(One Device One Sec | ret)16     |  |
|    | į                                 | 5.3.4 MQTTS Ali Cloud Dynamic Register Function(One Product One S | Secret) 17 |  |

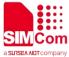

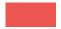

## 1 Introduction

## 1.1 Purpose of the document

Based on module AT command manual, this document will introduce MQTT(S) application process.

Developers could understand and develop application quickly and efficiently based on this document.

## 1.2 Related documents

[1] SIM7070\_SIM7080\_SIM7090 Series\_AT Command Manual [2] SIM7070\_SIM7080\_SIM7090 Series\_SSL\_Application Note

## 1.3 Conventions and abbreviations

In this document, the GSM engines are referred to as following term:

- ME (Mobile Equipment);
- MS (Mobile Station);
- TA (Terminal Adapter);
- DCE (Data Communication Equipment) or facsimile DCE (FAX modem, FAX board);

In application, controlling device controls the GSM engine by sending AT Command via its serial interface. The controlling device at the other end of the serial line is referred to as following term:

- TE (Terminal Equipment);
- DTE (Data Terminal Equipment) or plainly "the application" which is running on an embedded system;

www.simcom.com 5 / 18

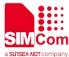

## 2 MQTT(S) Introduction

MQTT (Message Queue Telemetry Transport) is a messaging protocol based on the publish/subscribe paradigm under the ISO standard (ISO/IEC PRF 20922). It works on the TCP/IP protocol suite and is a publish/subscribe messaging protocol designed for remote devices with poor hardware performance and poor network conditions.

The MQTT protocol is a protocol designed for the communication of remote sensors and control devices with limited computing power and working on low-bandwidth, unreliable networks. It has the following main features:

- Use the publish/subscribe message mode to provide one-to-many message publishing and uncouple the application;
- Message transmission for shielding the payload content;
- Provide network connection using TCP/IP;
- > There are three types of message publishing service quality:
  - At most once," message publishing relies entirely on the underlying TCP/IP network. Message loss or duplication can occur. This level can be used in the following situations, environmental sensor data, loss of a read record does not matter, because there will be a second transmission in the near future.
  - → "At least once" to ensure that the message arrives, but message duplication may occur.
  - ♦ "Only once" to ensure that the message arrives once. This level can be used in situations where repeated or missing messages can result in incorrect results.
- > small transmission, low overhead (fixed length of the head is 2 bytes), protocol exchange is minimized to reduce network traffic;
- Use the Last Will and Testament features to notify the parties about the mechanism of client abort.

www.simcom.com 6 / 18

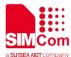

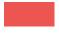

## 3 AT Commands for MQTT(S)

| Command      | Description                                                           |
|--------------|-----------------------------------------------------------------------|
| AT+CSSLCFG   | Configure SSL parameters of a context identifier                      |
| AT+SMCONF    | Set MQTT Parameter                                                    |
| AT+SMSSL     | Select SSL Configure                                                  |
| AT+SMCONN    | MQTT Connection                                                       |
| AT+SMPUB     | Send Packet                                                           |
| AT+SMSUB     | Subscribe Packet                                                      |
| AT+SMUNSUB   | Unsubscribe Packet                                                    |
| AT+SMSTATE   | Inquire MQTT Connection Status                                        |
| AT+SMPUBHEX  | Set SMPUB Data Format to Hex                                          |
| AT+SMDISC    | Disconnection MQTT                                                    |
| AT+SMALIAUTH | Set Alibaba Cloud Parameter (One device One Secret)                   |
| AT+SMALIDYNA | Set Alibaba Cloud Dynamic Register Parameter (One Product One Secret) |
| +SMSUB       | MQTT Receive Subscribe Data                                           |

For detail information, please refer to "SIM7070\_SIM7080\_SIM7090 Series\_AT Command Manual".

www.simcom.com 7 / 18

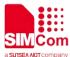

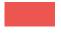

## **4 Bearer Configuration**

Usually module will register PS service automatically.

## 4.1 PDN Auto-activation

| //Example of PDN Auto-activation. |                                                                                                    |
|-----------------------------------|----------------------------------------------------------------------------------------------------|
| AT+CPIN?<br>+CPIN:READY           | //Check SIM card status                                                                                |
| OK AT+CSQ +CSQ: 20,0              | //Check RF signal                                                                                      |
| OK AT+CGATT? +CGATT: 1 OK         | //Check PS service. 1 indicates PS has attached.                                                       |
| AT+COPS?                          | //Query Network information, operator and                                                              |
| +COPS: 0,0,"CHN-CT",9             | network. //Mode 9 means NB-IOT network.                                                                |
| ОК                                |                                                                                                    |
| AT+CGNAPN                         | //Query the APN delivered by the network after the CAT-M or NB-IOT network is successfully registered. |
| +CGNAPN: 1,"ctnb"  OK             | //"ctnb" is APN delivered by the CAT-M or NB-IOT network. APN is empty under the GSM network.          |
| AT+CNCFG=0,1,"ctnb"               | //Before activation please use AT+CNCFG to set APN\user name\password if needed.                       |
| ОК                                | 71 Musel Hamerpassword II Heeded.                                                                      |
| AT+CNACT=0,1<br>OK                | //Activate network, Activate 0th PDP.                                                                  |
| +APP PDP: 0,ACTIVE                |                                                                                                    |

www.simcom.com 8 / 18

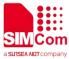

//Get local IP AT+CNACT?

+CNACT: 0,1,"10.94.36.44" +CNACT: 1,0,"0.0.0.0" +CNACT: 2,0,"0.0.0.0" +CNACT: 3,0,"0.0.0.0"

OK

## 4.2 APN Manual Configuration

If not attached automatically, could configure correct APN setting.

//Example of APN Manual configuration.

AT+CFUN=0 //Disable RF

**+CPIN: NOT READY** 

OK

AT+CGDCONT=1,"IP","ctnb" //Set the APN manually. Some operators need to

set APN first when registering the network.

OK

//Enable RF AT+CFUN=1

OK

+CPIN: READY

AT+CGATT? //Check PS service. 1 indicates PS has attached.

+CGATT: 1

OK

AT+CGNAPN //Query the APN delivered by the network after the

CAT-M or NB-IOT network is successfully

registered.

//"ctnb" is APN delivered by the CAT-M or NB-IOT +CGNAPN: 1,"ctnb"

network. APN is empty under the GSM network.

OK

//Before activation please use AT+CNCFG to set AT+CNCFG=0,1,"ctnb"

APN\user name\password if needed.

OK

AT+CNACT=0,1 //Activate network, Activate 0th PDP.

OK

9 / 18 www.simcom.com

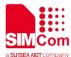

+APP PDP: 0,ACTIVE

AT+CNACT?

//Get local IP

+CNACT: 0,1,"10.94.36.44" +CNACT: 1,0,"0.0.0.0" +CNACT: 2,0,"0.0.0.0" +CNACT: 3,0,"0.0.0.0"

OK

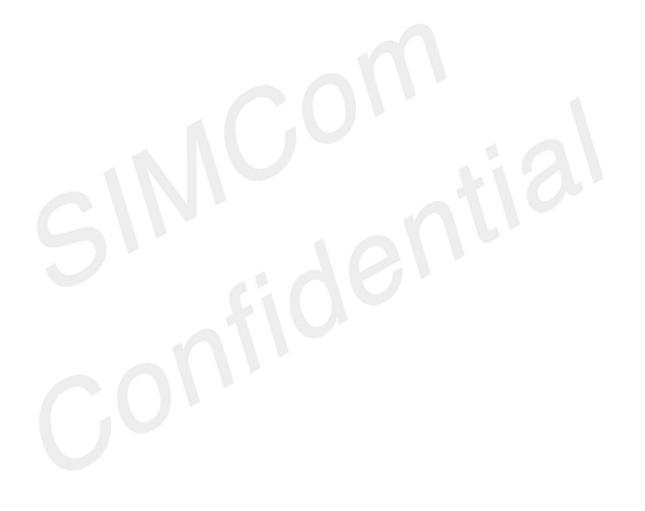

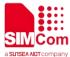

## 5 MQTT(S) Examples

## **5.1 MQTT Function**

| //Example of MQTT Function.         |                                                                                |
|-------------------------------------|--------------------------------------------------------------------------------|
| AT+CNACT=0,1                        | //Open wireless connection parameter 0 is PDP Index, parameter 1 means active. |
| ок                                  | mack, parameter i means active.                                                |
| +APP PDP: 0,ACTIVE                  |                                                                                |
| AT+CNACT?                           | //Get local IP                                                                 |
| +CNACT: 0,1,"10.94.36.44"           |                                                                                |
| +CNACT: 1,0,"0.0.0.0"               |                                                                                |
| +CNACT: 2,0,"0.0.0.0"               |                                                                                |
| +CNACT: 3,0,"0.0.0.0"               |                                                                                |
| OK                                  |                                                                                |
| AT+SMCONF="URL",117.131.85.139,6000 | //Set up server URL                                                            |
| ОК                                  |                                                                                |
| AT+SMCONF="KEEPTIME",60             | //Set MQTT time to connect server                                              |
| ОК                                  |                                                                                |
| AT+SMCONF="CLEANSS",1               | //Clear session                                                                |
| OK                                  |                                                                                |
| AT+SMCONF="CLIENTID","simmqtt"      | //Set client ID, need not set it after clear session                           |
| OK AT CARGONIA                      |                                                                                |
| AT+SMCONN<br>OK                     |                                                                                |
| AT+SMSUB="information",1            | //Subscription packet                                                          |
| AT ONICOB MICHIGATION ,T            | 77 Gubsenption packet                                                          |
| ОК                                  |                                                                                |
| AT+SMPUB="information",5,1,1        | //Send packet, 5 is packet length.                                             |
| >hello                              | Get data on server                                                             |
| OK                                  |                                                                                |
| +SMSUB: "information","hello"       |                                                                                |

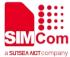

AT+SMUNSUB="information" //Unsubscription packet

OK

AT+SMDISC //Disconnect MQTT

OK

AT+CNACT=0,0 //Disconnect wireless

OK

**+APP PDP: 0,DEACTIVE** 

## 5.2 MQTTS Function

//Example of MQTTS Function.

AT+CNACT=0,1 //Open wireless connection parameter 0 is PDP

index, parameter 1 means active. and execute

AT+CLTS=1 then reboot the device.

OK

**+APP PDP: 0,ACTIVE** 

AT+CCLK? //Before connecting, you need to confirm that the

time has been synchronized.

+CCLK: "21/05/26,13:37:37+32"

OK

AT+CNACT? //Get local IP

+CNACT: 0,1,"10.94.36.44" +CNACT: 1,0,"0.0.0.0"

+CNACT: 2,0,"0.0.0.0"

+CNACT: 3,0,"0.0.0.0"

OK

AT+CFSINIT //Init FS AT command

OK

AT+CFSWFILE=3,"ca.crt",0,2110,1000 //After download, sent certificate file through the

serial port.

2110 is certificate size. Send CA file success

**DOWNLOAD** 

OK

AT+CFSWFILE=3,"myclient.crt",0,2110,1000 //Send cert file success

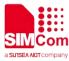

OK

**+APP PDP: 0,DEACTIVE** 

| DOWNLOAD                                     |                                                        |
|----------------------------------------------|--------------------------------------------------------|
|                                              |                                                        |
| OK AT+CESWEII E=2 "myoliont koy" 0 2440 4000 | //Sand kay file suppose                                |
| AT+CFSWFILE=3,"myclient.key",0,2110,1000 OK  | //Send key file success                                |
| AT+CFSTERM                                   | //Free data buffer                                     |
| OK                                           | //Fiee data builei                                     |
| AT+SMCONF="URL",117.131.85.139,6001          | //Set up server URL                                    |
| OK                                           | noot up server one                                     |
| AT+SMCONF="KEEPTIME",60                      | //Set MQTT time to connect server                      |
| OK                                           |                                                        |
| AT+SMCONF="CLEANSS",1                        | //Clear session                                        |
| OK                                           |                                                        |
| AT+SMCONF="CLIENTID","simmqtt"               | //Set client ID, need not set it after clear session   |
| ОК                                           |                                                        |
| AT+CSSLCFG="CONVERT",2,"ca.crt"              | //rootCA.pem is CA certificate                         |
| ОК                                           |                                                        |
| AT+CSSLCFG="CONVERT",1,"myclient.crt","      | //cert.pem is certificate, key.pem is key of cert.pem  |
| myclient.key"                                |                                                        |
| ОК                                           |                                                        |
| AT+SMSSL=1,"ca.crt","myclient.crt"           | //Set CA certificate and cert certificate name         |
| ОК                                           |                                                        |
| AT+SMCONN                                    |                                                        |
| OK                                           |                                                        |
| AT+SMSUB="information",1                     | //Subscription packet                                  |
| OK                                           | Wound market F in market lawyth                        |
| AT+SMPUB="information",5,1,1 >hello          | //Send packet, 5 is packet length.  Get data on server |
| OK                                           | Oct data off Sciver                                    |
|                                              |                                                        |
| +SMSUB: "information","hello"                |                                                        |
| AT+SMUNSUB="information"                     | //Unsubscription packet                                |
| OK                                           |                                                        |
| AT+SMDISC                                    | //Disconnect MQTT                                      |
| ОК                                           |                                                        |
| AT+CNACT=0,0                                 | //Disconnect wireless                                  |

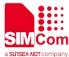

## 5.3 Connecting Ali Cloud Function

## 5.3.1 MQTT Connecting Ali Cloud Function

**//Example of MQTT Connecting Ali Cloud Function.** 

AT+CNACT=0,1 //Open wireless connection. Parameter 0 is PDP

index, parameter 1 means active.

OK

**+APP PDP: 0,ACTIVE** 

AT+CNACT? //Get local IP

+CNACT: 0,1,"10.94.36.44" +CNACT: 1,0,"0.0.0.0" +CNACT: 2,0,"0.0.0.0" +CNACT: 3,0,"0.0.0.0"

OK

AT+SMCONF="URL","a1kUAJknr0y.iot-as-mqt //

t.cn-shanghai.aliyuncs.com",1883

//The format of domain name is :

productKey.iot-as-mqtt.cn-shanghai.aliyuncs.com

Note:

a1kUAJknr0y is product\_key

OK

AT+SMCONF="USERNAME","7000C&a1kUAJk

nr0y"

//The format of username is:

deviceName&productKey

Note:

a1kUAJknr0y is product\_key

7080 is device Name

OK

AT+SMCONF="PASSWORD","56bf1f37de9ce2

591f5699eea1117a43dae9bd11"

//The password is generated by SHA1 algorithm

OK

AT+SMCONF="CLIENTID","a1kUAJknr0y.7080|

 $secure mode \hbox{=} 3, time stamp \hbox{=} 2524608000000, sig$ 

nmethod=hmacsha1,gw=0|"

//The format of client id is:

productKey.deviceName|securemode=3,signmeth

od=hmacsha1,gw=0|

Note:

a1kUAJknr0y is product\_key

7080 is deviceName

OK

AT+SMCONN //Connect ok

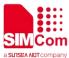

OK

## 5.3.2 MQTTS Connecting Ali Cloud Function

//Example of MQTTS Connecting Ali Cloud Function.

AT+CNACT=0,1 //Open wireless connection parameter 0 is PDP

index, parameter 1 means active. and execute

AT+CLTS=1 then reboot the device.

OK

**+APP PDP: 0,ACTIVE** 

AT+CCLK? //Before connecting, you need to confirm that the

time has been synchronized.

+CCLK: "21/05/26,13:37:37+32"

OK

AT+CNACT? //Get local IP

+CNACT: 0,1,"10.94.36.44"

+CNACT: 1,0,"0.0.0.0" +CNACT: 2,0,"0.0.0.0"

+CNACT: 3,0,"0.0.0.0"

OK

AT+CSSLCFG="CONVERT",2,"aliiot\_ca.pem" //Convert aliiot\_ca.pem

> Note: Import certificates, please refer

**CFSWFILE** command

OK

AT+CSSLCFG="CONVERT",1,"simcom.cert.pe //Convert cert file

m","simcom.private.key"

OK

AT+SMCONF="URL","a1kUAJknr0y.iot-as-mqt

t.cn-shanghai.aliyuncs.com",1883

//The format of domain name is :

productKey.iot-as-mqtt.cn-shanghai.aliyuncs.com

Note:

a1kUAJknr0y is product\_key

OK

AT+SMCONF="USERNAME","7080&a1kUAJkn

r0y"

//The format of username is: deviceName&productKey

Note:

a1kUAJknr0y is product\_key

7080 is deviceName

OK

15 / 18 www.simcom.com

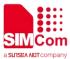

AT+SMCONF="PASSWORD","56bf1f37de9ce2 591f5699eea1117a43dae9bd11"

//The password is generated by SHA1 algorithm

OK

AT+SMCONF="CLIENTID","a1kUAJknr0y.7080|

securemode=2,timestamp=2524608000000,sig

nmethod=hmacsha1,gw=0|"

//The format of client id is:

productKey.deviceName|securemode=2,signmeth

od=hmacsha1,gw=0|

a1kUAJknr0y is product key

7080 is deviceName

OK

AT+SMSSL=2,"aliiot\_ca.pem","simcom.cert.pe

m" OK //Configure SSL connect index

AT+SMCONN

//Connect ok

OK

## 5.3.3 MQTT Quick Connecting Ali Cloud Function(One Device One Secret)

//Example of MQTT Quick Connecting Ali Cloud Function(One Device One Secret).

AT+CNACT=0,1

//Open wireless connection. Parameter 0 is PDP

index, parameter 1 means active.

OK

**+APP PDP: 0,ACTIVE** 

AT+CNACT?

//Get local IP

+CNACT: 0,1,"10.94.36.44" +CNACT: 1,0,"0.0.0.0"

+CNACT: 2,0,"0.0.0.0" +CNACT: 3,0,"0.0.0.0"

OK

AT+SMCONF="URL","a1mGfEydcDb.iot-as-mq

tt.cn-shanghai.aliyuncs.com",1883

//The format of domain name is :

productKey.iot-as-mqtt.cn-shanghai.aliyuncs.com

Note:

a1kUAJknr0y is product\_key

OK

AT+SMALIAUTH="a1mGfEydcDb","SIM7080\_t est","1cea33667e1bec1ce074c63762168e99"

//Set the Alibaba Cloud device parameters:

Note:

a1mGfEydcDb is product\_key SIM7080 test is device Name

1cea33667e1bec1ce074c63762168e99 is device

Secret

www.simcom.com 16 / 18

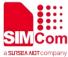

OK

AT+SMCONN

//Connect ok

OK

## 5.3.4 MQTTS Ali Cloud Dynamic Register Function(One Product One Secret)

//Example of MQTTS Ali Cloud Dynamic Register Function(One Product One Secret)

//Open wireless connection parameter 0 is PDP AT+CNACT=0,1

index, parameter 1 means active. and execute

AT+CLTS=1 then reboot the device.

OK

**+APP PDP: 0,ACTIVE** 

AT+CCLK? //Before connecting, you need to confirm that the

time has been synchronized.

+CCLK: "21/05/26,13:37:37+32"

OK

AT+CNACT? //Get local IP

+CNACT: 0,1,"10.94.36.44" +CNACT: 1,0,"0.0.0.0" +CNACT: 2,0,"0.0.0.0" +CNACT: 3,0,"0.0.0.0"

OK

AT+SMCONF="URL","a1mGfEydcDb.iot-as-mq //The format of domain name is :

tt.cn-shanghai.aliyuncs.com",1883

productKey.iot-as-mqtt.cn-shanghai.aliyuncs.com

Note:

a1mGfEydcDb is product\_key

OK

AT+SMALIDYNA="a1mGfEydcDb","device1","

UK2iuVb8yBUjQ286"

//Set the Alibaba Cloud Dynamic Register

parameters:

Note:

a1mGfEydcDb is product\_key.

device1 is device Name, user can define it by

themselves.

UK2iuVb8yBUjQ286 is Product Secret.

OK

AT+SMCONN //Connect ok

OK

17 / 18 www.simcom.com

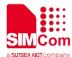

+SMSUB:

/ext/regnwl,{"clientId":"xF6cnBFV7GnoFKulQt En000100","productKey":"a1mGfEydcDb","de viceName":"device3","deviceToken":"^1^1608 097095451^6d7eb3914f7ed15"} //After the dynamic registration is successful, the Alibaba Cloud will return "clientId" & "deviceToken" which needed by future connection.

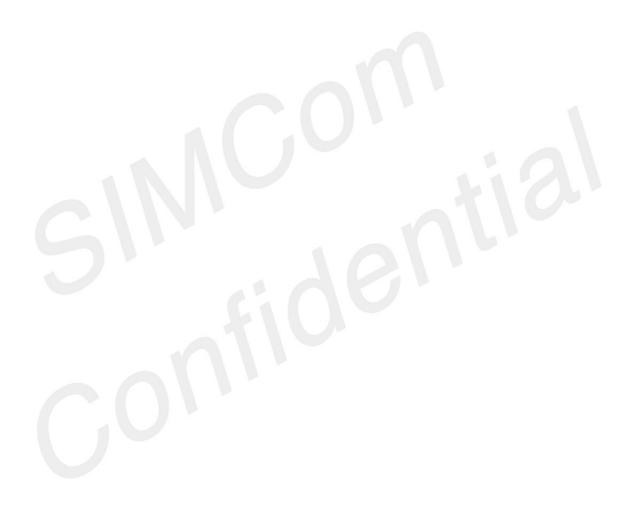